## Lecture 5: Line Charts and R Skills

February 26, 2018

#### Overview

Course Administration

Good, Bad and Ugly

Few, Chapter 10

Bar Charts in R

### Course Administration

- 1. Rosa has graded problem sets thank you
- 2. Still haven't set up grading format apologies
- 3. Please be sure to
  - start early on your policy brief
  - book me early
- 4. Missing anything else from me?

# Next Week's Good Bad and Ugly

Monday by 9 am. Earlier is ok.

- Francisca Alba
- Julia Robertson
- Adam Brooks

# This Week's Good Bad and Ugly

- Bruno Oliveira
- Gulfishan Khadim

# Bruno's Example

Graph 4 - Prevalence (%) among adults (≥18 years) who reported driving after abusive alcoholic consumption, by state capitals and the Federal District – Brazil, 2011-2013

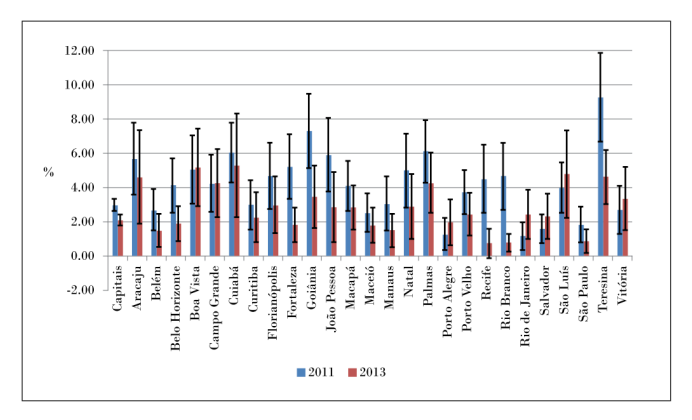

Source: Surveillance System of Risk and Protective Factors for Chronic Diseases by Telephone Survey (Vigitel). Note: Prevalence weighted and adjusted for the population existing in the year the survey was performed.

## Gulfishan's Example

#### **EXHIBIT 5.11: Veterans Experiencing Homelessness**

By CoC Category and Sheltered Status, 2009-2017

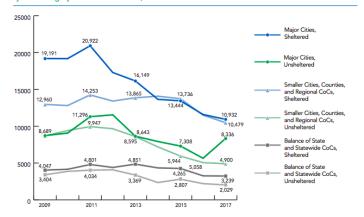

# Few: Component Level Graph Design

# Today

- 1. Primary Data Components
- 2. Secondary Data Components
- 3. Next Week: Non-Data Components

## 1. Primary Data Components

- Points
- Bars
- Lines
- Boxes
- · And combinations thereof

#### **Points**

- Use colors to distinguish between points whenever possible
- Not in Few: Use summary statistics to make too many points legible
- Make open points as needed

## Using Summary Statistics: Streetcars in Los Angeles

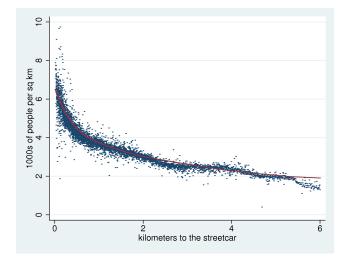

#### Bars

- Always start bars at zero
- If you don't want to start at zero, use a point or a dash
- If you have long category or label names, use horizontal bars
- With grouped bars, put groups together, but don't overlap
- Fill with the same hue unless you want to draw attention for some reason
- Use only one color per set of related values
- Don't put borders around bars without a very good reason

## Why You May Prefer Horizontal Bars, 1 of 2

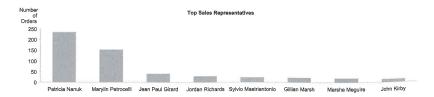

## Why You May Prefer Horizontal Bars, 2 of 2

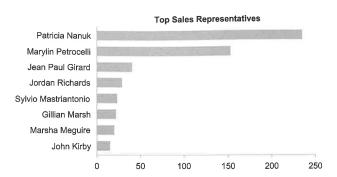

# A Pretty But Bad Use of Color

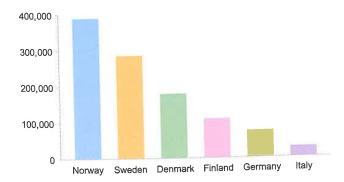

#### Lines

- Make your lines distinguishable
- Marks along lines are hard to read
- Use color and thickness to distinguish lines when possible
- Indicate line height either with points or lines from axes

#### Boxes

- I just don't care for them
- Consider lines or shaded ares to show distributional points

## Combinations of Plot Types

- Usually bar + line is not a good combination
- Consider instead bar + points
- $\bullet$  For regression coefficients, bars + error markers or regions can be very useful

## Bar with Line, Not so Fine

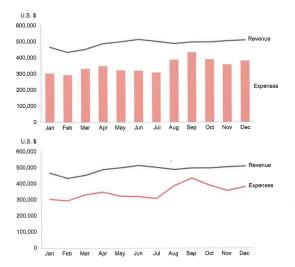

# Bar with Point, An Improvement Highlights Actual Over Budgeted

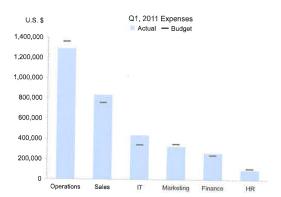

## Points with Error Ranges

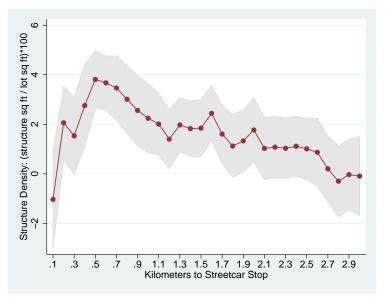

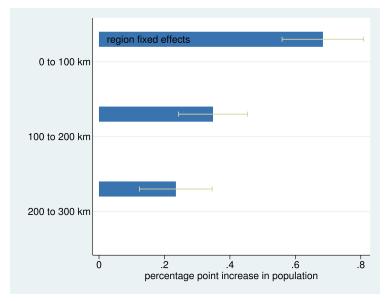

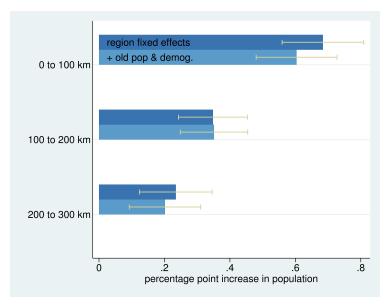

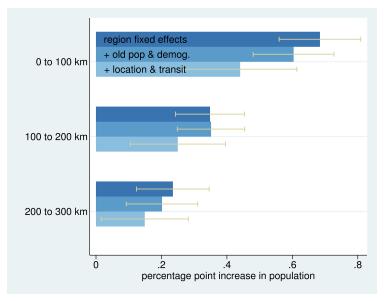

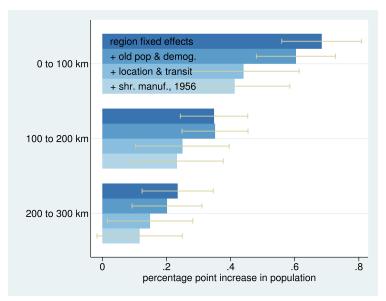

# 2. Secondary Data Components

- Trend lines
- Reference lines
- Annotation
- Scales
- Tick marks
- Legends

#### Trend Lines and Reference Lines

- In both cases, ask yourself why you want to include this line
- Why story is this line helping you tell?
- If the answer is nothing, omit it
- Include these types of lines if your goal is to highlight the relationship to trend or mean

## **Annotations**

- Defined as on-graph writing
- Frequently key to successful charts

## **Annotations Simplify**

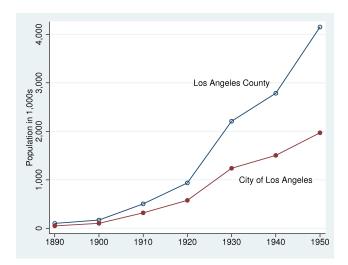

#### Scales

- You are usually choosing between levels and logs
- Use levels unless you have a good reason to use logs
- Good reasons to use logs are
  - The distribution is very skewed, and taking the log makes the visual easier
  - You care primarily about comparison of change
  - The difference in logs is change
- If using logs, label levels, not log values

## Log vs Linear

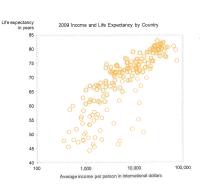

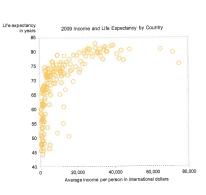

#### Tick Marks

- Get rid of them if you can
- Use to denote discrete numbers
- Not needed for categorical values
- Can remove if you have lines
- Lines serve as tick marks to compare values

# From Today's Tutorial

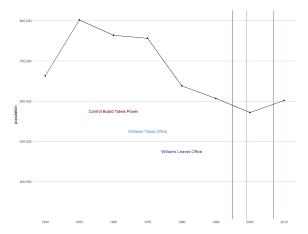

## Legends

- Get rid of the box on the side if at all possible
- Don't use too many items
- Instead, fix the data or presentation

#### Anchor Stores Over Time

Top 5 Anchor Stores Per Year

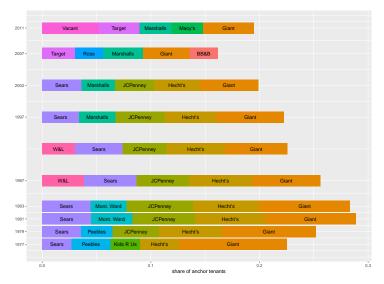

Line Charts in R

# Today's Goals

- De-bugging
- Data Manipulation
  - reshape
- Line graphs, via ggplot
  - geom\_line()
- Annotating charts
  - geom\_v\_line()
  - annotate()

# De-Bugging

- First question: Can R do what I'm asking it?
- Are my data appropriate to the command?
- Check the data
  - names()
  - dim()
  - table(df\$var.name)
  - print a bit: df[1:10,]

#### R Matrix

```
mymat = matrix(1:12,4,3)
mymat
```

```
## [,1] [,2] [,3]
## [1,] 1 5 9
## [2,] 2 6 10
## [3,] 3 7 11
## [4,] 4 8 12
```

- ► Rows are listed first
- ► Columns are listed second

## Showing a little of the data: Rows 1 and 2

```
mymat = matrix(1:12,4,3)
mymat
## [,1] [,2] [,3]
## [1,] 1 5 9
## [2,] 2 6 10
## [3,] 3 7 11
## [4,] 4 8 12
mymat[1:2,]
## [,1] [,2] [,3]
## [1,] 1 5 9
## [2,] 2 6 10
```

### Showing a little of the data: Column 3

```
mymat = matrix(1:12,4,3)
mymat
##
      [,1] [,2] [,3]
## [1,] 1 5 9
## [2,] 2 6 10
## [3,] 3 7 11
## [4,] 4 8
                12
mymat[,3]
## [1] 9 10 11 12
```

## Data Manipulation

```
new.df <- reshape(data,
varying = NULL,
timevar = ''newname'',
idvar = ''org.id'',
direction = ''long'',
sep = ''[sep object]'')</pre>
```

- You have "wide" data and need "long" data or vice versa
- Plots frequently require "long" data
- A very standard thing to do in all kinds of languages that manipulate data
- Many alternatives in R

I relied on this page.

#### Wide data

```
## state female_pop male_pop
## 1 6 10 11
## 2 36 12 13
## 3 48 14 12
```

### Same data, long format

```
## state pop sex
## 1 6 10 female
## 2 36 12 female
## 3 48 14 female
## 4 6 11 male
## 5 36 13 male
## 6 48 12 male
```

# Example in terms of reshape() for wide $\rightarrow$ long

- varying is female\_pop, male\_pop
- timevar is sex
- idvar is state
- direction is long
- sep: first rename variables

Rename the population variable to be something that ends in consecutive numbers so R can understand: pop1, pop2

# And on to ggplot, geom\_line()

Not entirely new to us. You can modify

- line width
- line color
- have multiple lines
- color under the lines

# **Annotating Charts**

#### To just touch the tip of the iceberg

- annotate(''text'', x=x.value, y=y.value, label=''what it should say'', color = ''red4'')

#### I think I should have used

- geom\_segment(aes(x = x1, y = y1, xend = x2, yend = y2, color = ''color'')
- and put the text above or below the line

# Try Today's Tutorial

- Pay attention to the output of each bit
- Ask questions if the command doesn't make sense
- Go forth!

### Next Lecture

- Turn in PS 5
- Read Few Chapter 13
- R Graphics Cookbook, Chapter 5: Scatter Plots
- Next policy brief deadline: April 2 for draft